**User's Manual** 

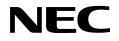

# **IE-78K4-NS**

**In-Circuit Emulator** 

Target Devices 78K/IV Series

Document No. U13356EJ3V0UM00 (3rd edition) Date Published May 2003 N CP(K)

© NEC Electronics Corporation 1998, 1999 Printed in Japan [MEMO]

V40 Family is a trademark of NEC Electronics Corporation.

Windows is either a registered trademark or trademark of Microsoft Corporation in the United States and/or other countries.

PC/AT is a trademark of International Business Machines Corporation.

- The information in this document is current as of February, 2003. The information is subject to change without notice. For actual design-in, refer to the latest publications of NEC Electronics data sheets or data books, etc., for the most up-to-date specifications of NEC Electronics products. Not all products and/or types are available in every country. Please check with an NEC Electronics sales representative for availability and additional information.
- No part of this document may be copied or reproduced in any form or by any means without the prior written consent of NEC Electronics. NEC Electronics assumes no responsibility for any errors that may appear in this document.
- NEC Electronics does not assume any liability for infringement of patents, copyrights or other intellectual property rights of third parties by or arising from the use of NEC Electronics products listed in this document or any other liability arising from the use of such products. No license, express, implied or otherwise, is granted under any patents, copyrights or other intellectual property rights of NEC Electronics or others.
- Descriptions of circuits, software and other related information in this document are provided for illustrative purposes in semiconductor product operation and application examples. The incorporation of these circuits, software and information in the design of a customer's equipment shall be done under the full responsibility of the customer. NEC Electronics assumes no responsibility for any losses incurred by customers or third parties arising from the use of these circuits, software and information.
- While NEC Electronics endeavors to enhance the quality, reliability and safety of NEC Electronics products, customers agree and acknowledge that the possibility of defects thereof cannot be eliminated entirely. To minimize risks of damage to property or injury (including death) to persons arising from defects in NEC Electronics products, customers must incorporate sufficient safety measures in their design, such as redundancy, fire-containment and anti-failure features.
- NEC Electronics products are classified into the following three quality grades: "Standard", "Special" and "Specific".

The "Specific" quality grade applies only to NEC Electronics products developed based on a customerdesignated "quality assurance program" for a specific application. The recommended applications of an NEC Electronics product depend on its quality grade, as indicated below. Customers must check the quality grade of each NEC Electronics product before using it in a particular application.

- "Standard": Computers, office equipment, communications equipment, test and measurement equipment, audio and visual equipment, home electronic appliances, machine tools, personal electronic equipment and industrial robots.
- "Special": Transportation equipment (automobiles, trains, ships, etc.), traffic control systems, anti-disaster systems, anti-crime systems, safety equipment and medical equipment (not specifically designed for life support).
- "Specific": Aircraft, aerospace equipment, submersible repeaters, nuclear reactor control systems, life support systems and medical equipment for life support, etc.

The quality grade of NEC Electronics products is "Standard" unless otherwise expressly specified in NEC Electronics data sheets or data books, etc. If customers wish to use NEC Electronics products in applications not intended by NEC Electronics, they must contact an NEC Electronics sales representative in advance to determine NEC Electronics' willingness to support a given application.

(Note)

- (1) "NEC Electronics" as used in this statement means NEC Electronics Corporation and also includes its majority-owned subsidiaries.
- (2) "NEC Electronics products" means any product developed or manufactured by or for NEC Electronics (as defined above).

M8E 02.11-1

## **Regional Information**

Some information contained in this document may vary from country to country. Before using any NEC Electronics product in your application, please contact the NEC Electronics office in your country to obtain a list of authorized representatives and distributors. They will verify:

- Device availability
- Ordering information
- · Product release schedule
- Availability of related technical literature
- · Development environment specifications (for example, specifications for third-party tools and components, host computers, power plugs, AC supply voltages, and so forth)
- Network requirements

In addition, trademarks, registered trademarks, export restrictions, and other legal issues may also vary from country to country.

## [GLOBAL SUPPORT] http://www.necel.com/en/support/support.html

| NEC Electronics America, Inc. (U.S.) |
|--------------------------------------|
| Santa Clara, California              |
| Tel: 408-588-6000                    |
| 800-366-9782                         |

NEC Electronics (Europe) GmbH NEC Electronics Hong Kong Ltd. Duesseldorf, Germany Tel: 0211-65 03 01

- Sucursal en España Madrid, Spain Tel: 091-504 27 87
- Succursale Française Vélizy-Villacoublay, France Tel: 01-30-675800
- Filiale Italiana Milano, Italy Tel: 02-66 75 41
- Branch The Netherlands Eindhoven. The Netherlands Tel: 040-2445845
- Tyskland Filial Taeby, Sweden Tel: 08-63 80 820
- United Kingdom Branch Milton Keynes, UK Tel: 01908-691-133

Hong Kong Tel: 2886-9318

**NEC Electronics Hong Kong Ltd.** Seoul Branch Seoul, Korea Tel: 02-558-3737

NEC Electronics Shanghai, Ltd. Shanghai, P.R. China Tel: 021-6841-1138

**NEC Electronics Taiwan Ltd.** Taipei, Taiwan Tel: 02-2719-2377

**NEC Electronics Singapore Pte. Ltd.** Novena Square, Singapore Tel: 6253-8311

## Major Revisions in This Edition

| Page       | Description                                                                      |  |
|------------|----------------------------------------------------------------------------------|--|
| Throughout | Change of interface board for desktop PC from IE-700000-PCI-IF to IE-70000-PCI-A |  |
| p.12       | Modification of Figure 1-1 IE-78K4-NS System Configuration                       |  |
| p.28       | A.1 Introduction     • Deletion of Applicable models                             |  |
| p.30       | B.1 Introduction • Deletion of Applicable models                                 |  |

The mark  $\star$  shows major revised points.

## INTRODUCTION

| Product Overview | The IE-78K4-NS is used in combination with an I/O emulation board (IE-      |
|------------------|-----------------------------------------------------------------------------|
|                  | 784×××-NS-EM1) to debug products of the 78K/IV Series of 16-bit single-chip |
|                  | microcontrollers.                                                           |

Target ReadersThis manual is intended for engineers who will perform debugging of systems<br/>that employ 78K/IV Series 16-bit single-chip microcontrollers using the IE-78K4-<br/>NS in combination with an I/O emulation board (IE-784×××-NS-EM1).

 
 Purpose
 The purpose of this manual is to help the reader understand the debugging functions that are available by using the IE-78K4-NS and the I/O emulation board (IE-784×××-NS-EM1) together.

Organization When using the IE-78K4-NS, refer to the manual (this manual) that comes with the IE-78K4-NS as well as the manual that comes with the I/O emulation board (IE-784×××-NS-EM1).

|                                                                                                    | IE-78K4-NS<br>User's Manual<br>(This manual)                                                                               | IE-784×××-NS-EM1<br>User's Manual                                       |  |
|----------------------------------------------------------------------------------------------------|----------------------------------------------------------------------------------------------------|-------------------------------------------------------------------------|--|
|                                                                                                    | <ul> <li>Basic specifications</li> <li>System configuration</li> <li>External interface function</li> </ul>                | <ul><li>Function outline</li><li>Target interface differences</li></ul> |  |
| How to Read This Manual                                                                              | To understand the overall functions of the IE-78K4-NS $\rightarrow$ Read this manual in the order of the <b>CONTENTS</b> . |                                                                         |  |
| To understand the basic specifications $\rightarrow$ Refer to CHAPTER 1 GENERAL and CHAPTER 2 PART I |                                                                                                    |                                                                         |  |
|                                                                                                    | To know the appropriate settings connected to the IE-784×××-NS                                                             | when debugging 78K/IV Series products while<br>-EM1                     |  |

 $\rightarrow$  Refer to CHAPTER 3 INSTALLATION.

## Terminology The meanings of the terms used in this manual are described in the table below.

| Term             | Meaning                                                                                                 |  |
|------------------|----------------------------------------------------------------------------------------------------|--|
| Emulation device | Refers to the generic name for the device in the emulator that performs emulation of the target device. |  |
|                  | This includes the emulation CPU.                                                                        |  |
| Emulation CPU    | Refers to the CPU block that executes the user's program in the emulator.                               |  |
| Target device    | Refers to the device to be emulated.                                                                    |  |
| Target program   | Refers to the program to be debugged.                                                                   |  |
| Target system    | Refers to the system to be debugged.                                                                    |  |
|                  | This includes the target program and the hardware created by the user. In the narrow sense, it means    |  |
|                  | hardware only.                                                                                          |  |

| Conventions | Data sigr | nificance: Higher digits on the left and lower digits on the right |
|-------------|-----------|--------------------------------------------------------------------|
|             | Note:     | Footnote for item marked with Note in the text                     |
|             | Caution:  | Information requiring particular attention                         |
|             | Remark:   | Supplementary information                                          |
|             |           |                                                                    |

Related Documents Please use the following documents in conjunction with this manual. The related documents listed below may include preliminary versions. However, preliminary versions are not marked as such.

#### O Documents Related to Development Tools (User's Manuals)

| Document Name                                         |                                                  | Document Number |
|-------------------------------------------------------|--------------------------------------------------|-----------------|
| IE-78K4-NS In-Circuit Emulator                        |                                                  | This manual     |
| RA78K4 Assembler Package                              | Operation                                        | U15254E         |
|                                                       | Language                                         | U15255E         |
|                                                       | Structured Assembler Preprocessor                | U11743E         |
| CC78K4 C Compiler Package                             | Operation                                        | U15557E         |
|                                                       | Language                                         | U15556E         |
| SM78K Series System Simulator Ver.2.30 or later       | Operation (Windows <sup>™</sup> Based)           | U15373E         |
|                                                       | External part user open interface specifications | U15802E         |
| ID78K Series Integrated Debugger Ver.2.30 or<br>later | Operation (Windows Based)                        | U15185E         |
| RX78K4 Real-Time OS                                   | Basics                                           | U10603E         |
|                                                       | Installation                                     | U10604E         |
|                                                       | Debugger                                         | -               |
| Project Manager Ver. 3.12 or later (Windows Based)    |                                                  | U14610E         |
| PG-FP4 Flash Memory Programmer                        |                                                  | U15260E         |

## Caution The documents listed above are subject to change without notice. Be sure to use the latest documents for designing.

## CONTENTS

| CHAPTER 1    | GENERAL                                               |    |
|--------------|-------------------------------------------------------|----|
| 1.1 System   | Configuration                                         | 11 |
| 1.2 Hardwa   | re Configuration                                      | 13 |
| 1.3 Basic S  | pecifications                                         | 14 |
| 1.4 Packag   | e Contents                                            | 16 |
| CHAPTER 2    | PART NAMES                                            |    |
| 2.1 Parts o  | f Main Unit                                           | 18 |
| 2.2 Board I  | Name                                                  | 20 |
| CHAPTER 3    | INSTALLATION                                          | 22 |
| 3.1 Connec   | tion                                                  | 22 |
| 3.2 Externa  | I Trigger Functions                                   | 26 |
| 3.3 Jumper   | Setting (on Emulation Board (G-78K4 EM Board))        | 26 |
| CHAPTER 4    | RESTRICTIONS WHEN DETECTING TRACE EVENT               | 27 |
| APPENDIX A   | INTERFACE BOARD (IE-70000-PCI-IF-A) FOR DESKTOP PC    | 28 |
| A.1 Introdu  | ction                                                 | 28 |
| A.2 Installa | tion                                                  | 29 |
| APPENDIX B   | PC CARD INTERFACE (IE-70000-CD-IF-A)                  | 30 |
| B.1 Introdu  | ction                                                 |    |
| B.2 Installa | tion                                                  | 31 |
| APPENDIX C   | INTERFACE BOARD (IE-70000-98-IF-C) FOR PC-9800 SERIES | 32 |
| C.1 Introdu  | ction                                                 | 32 |
| C.2 Installa | tion                                                  | 33 |
| APPENDIX D   | INTERFACE BOARD (IE-70000-PC-IF-C) FOR IBM PC/AT AND  |    |
|              | COMPATIBLES                                           | 35 |
| D.1 Introdu  | ction                                                 | 35 |
| D.2 Installa | tion                                                  | 36 |
| APPENDIX E   | REVISION HISTORY                                      |    |

## LIST OF FIGURES

| Figur | e No.                        | Title            | Page |
|-------|------------------------------|------------------|------|
|       |                              |                  |      |
| 1-1   |                              | Iration          |      |
| 1-2   | Basic Hardware Configuration | on of IE-78K4-NS |      |
| 1-3   | Package Contents             |                  | 16   |
| 1-4   | Contents of Accessory Bag    |                  | 17   |
| 2-1   | Main Board (G-78K4 MAIN I    | Board)           | 20   |
| 2-2   | Emulation Board (G-78K4 E    | M Board)         | 21   |
| 3-1   |                              | oard             |      |
| 3-2   | Connecting Emulation Probe   | 9                |      |
| 3-3   | Connecting AC Adapter        |                  |      |
| 3-4   |                              | nterface Cable   |      |
| A-1   | Mounting PCI Board and Co    | nnector Board    |      |
| C-1   | Settings of INT JP and WAI   | Г ЈР             |      |
| D-1   | Settings of INT JP and WAI   | Г ЈР             |      |

## LIST OF TABLES

| Table | le No. Title                               | Page |
|-------|--------------------------------------------|------|
| 1-1   | List of Functions (MAX. Specifications)    | 14   |
| 3-1   | Electrical Specifications                  |      |
| C-1   | SW1 and SW2 Settings When Using IE-78K4-NS |      |
| D-1   | SW1 and SW2 Settings When Using IE-78K4-NS |      |

## **CHAPTER 1 GENERAL**

The IE-78K4-NS is a development tool for effective debugging of hardware and software using a 78K/IV Series 16bit single-chip microcontroller.

This chapter describes the system configuration and basic specifications of the IE-78K4-NS.

## 1.1 System Configuration

Figure 1-1 shows the system configuration of the IE-78K4-NS.

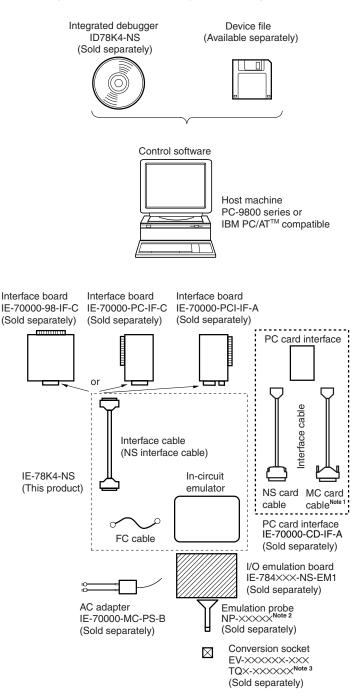

#### Figure 1-1. IE-78K4-NS System Configuration

- Notes 1. This cable is used for the V850 Family<sup>™</sup>. It cannot be used for the IE-78K4-NS.
  - The NP-XXXX is a product of Naito Densei Machida Mfg. Co., Ltd. For further information, contact Naito Densei Machida Mfg. Co., Ltd. (TEL: +81-45-475-4191)
  - The TQX-XXXX is a product of TOKYO ELETECH CORPORATION. Inquiries: Daimaru Kogyo, Ltd. Tokyo Electronics Department (TEL: +81-3-3820-7112) Osaka Electronics Department (TEL: +81-6-6244-6672)
  - The device file can be downloaded from the NEC Electronics Website. (URL: http://www.necel.com/micro).

## 1.2 Hardware Configuration

The IE-78K4-NS consists of the following hardware units (such as cabinet and boards).

- Cabinet
- 78K4 main board
- 78K4 emulation board
- NS interface cable

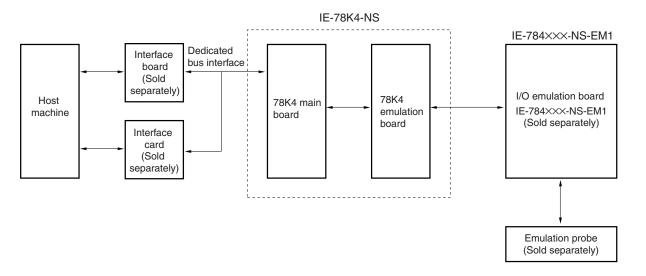

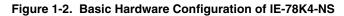

## 1.3 Basic Specifications

| P                 | arameter            | Description                                                            |
|-------------------|---------------------|------------------------------------------------------------------------|
| Supervisor        |                     | V40 <sup>™</sup> (operating frequency: 9.8304 MHz)                     |
| Target device     |                     | µPD784××× Series                                                       |
| System clock      |                     | Same as target device                                                  |
| Clock supply      | External            | Pulse input                                                            |
| 1                 | Internal            | Mounted on IE-784×××-NS-EM1                                            |
| Substitute mem    | ory capacity        | 1 MB                                                                   |
| Mapping unit      | Internal ROM        | 8 KB                                                                   |
| 1                 | External RAM        | 512 bytes                                                              |
| 1                 | Peripheral RAM      | 256 bytes                                                              |
| 1                 | External substitute | 64 KB space or less: 4 KB                                              |
| 1                 | memory              | • 1 MB space or less: 64 KB                                            |
| 1                 |                     | • 1 MB space or more: 1 MB                                             |
| Emulation funct   | ion                 | Real-time execution                                                    |
| 1                 |                     | Break execution                                                        |
| l                 |                     | Step execution                                                         |
| Real-time interr  | nal RAM monitor     | All internal RAM area                                                  |
| Event detection   |                     | Program execution detection                                            |
|                   |                     | Bus event detection                                                    |
|                   |                     | External trigger detection                                             |
|                   |                     | Trigger output (1 unit) and open-drain output                          |
| Event integration |                     | Path condition                                                         |
| 1                 |                     | Sequential condition                                                   |
| 1                 |                     | Trace qualify condition                                                |
| 1                 |                     | Section trace start/end condition (time measurement counter start/end) |
|                   |                     | Trigger output condition (trace delay)                                 |
| Break factor      |                     | Event break                                                            |
|                   |                     | Manual break                                                           |
|                   |                     | Command break                                                          |
|                   |                     | Fail-safe break                                                        |
| Real-time trace   | Trace factor        | All trace                                                              |
| l                 |                     | Section trace                                                          |
| 1                 |                     | Qualify trace                                                          |
| 1                 | Trace capacity      | 96 bits × 32 KB                                                        |
| 1                 | Trace content       | Address, data, and status                                              |

| Parameter                  | Description                                                             |
|----------------------------|-------------------------------------------------------------------------|
| Execution time measurement | Up to 14 min. 33 sec., resolution: 203.45 ns                            |
|                            | Number of measured section executions: 65536 MAX.                       |
| Target interface           | Emulation probe (sold separately) provided for each target device shape |
| Pin mask                   | RESET, HLDRQ, NMI, WAIT, and Hardware STOP are maskable                 |
| Host interface             | Dedicated bus interface                                                 |
| Low-voltage support        | Based on the I/O emulation board (sold separately)                      |
| Host machine               | PC-9800 series and PC/AT compatibles                                    |
| Power supply               | DC 5 V                                                                  |
| Dimensions                 | W240 $\times$ D197 $\times$ H73 (mm)                                    |

## Table 1-1. List of Functions (MAX. Specifications) (2/2)

## 1.4 Package Contents

The packing box of the IE-78K4-NS contains the main unit, cables, an accessory bag, and a guarantee card. A detailed list of contents, this user's manual, and screws are in the accessory bag. If anything is missing or broken, contact an NEC Electronics sales representative or an NEC Electronics distributor.

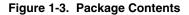

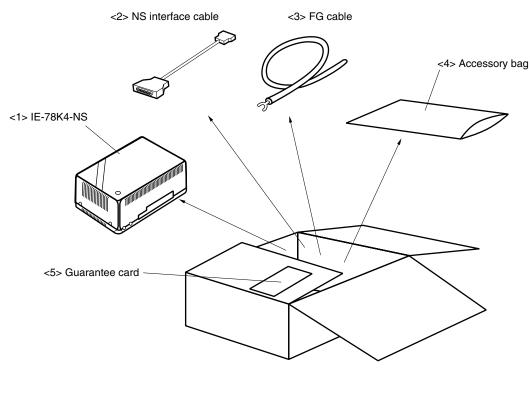

- <1> IE-78K4-NS main unit: 1
- <2> NS interface cable: 1

1

1

- <3> FG cable:
- <4> Accessory bag: 1
- <5> Guarantee card:

Make sure that the following items are contained in the accessory bag (see Figure 1-4 Contents of the Accessory Bag).

<a> Detailed list of contents: 1 <b> User's manual (this manual): 1 <c> Screws: 4

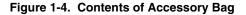

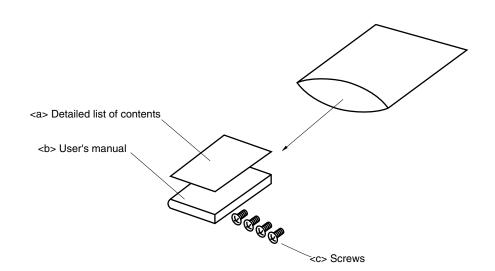

## **CHAPTER 2 PART NAMES**

This chapter introduces the parts of the IE-78K4-NS main unit.

The packing box contains the IE-78K4-NS main unit. If anything is missing or damaged, please contact an NEC Electronics sales representative.

Please make sure to fill out and return the guarantee card that comes with the main unit.

## 2.1 Parts of Main Unit

#### (1) Probe end

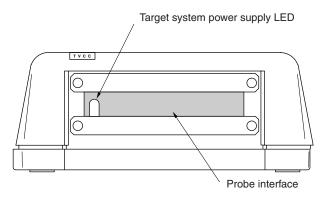

(2) Top view

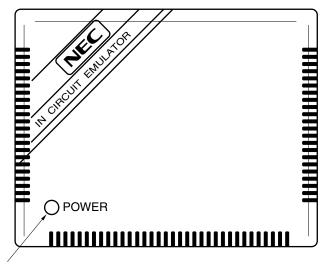

Power supply LED

## (3) Interface end

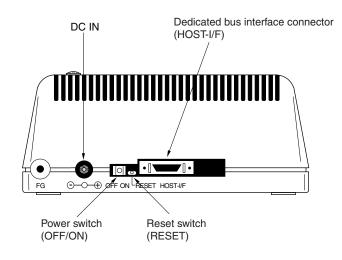

## 2.2 Board Name

IE-78K4-NS contains two boards.

- Main board (G-78K4 MAIN Board):
- Emulation board (G-78K4 EM Board): 1

Check that you have the correct two boards. To access the inside of the unit, remove the four screws from the sides of the main unit and open the lid.

1

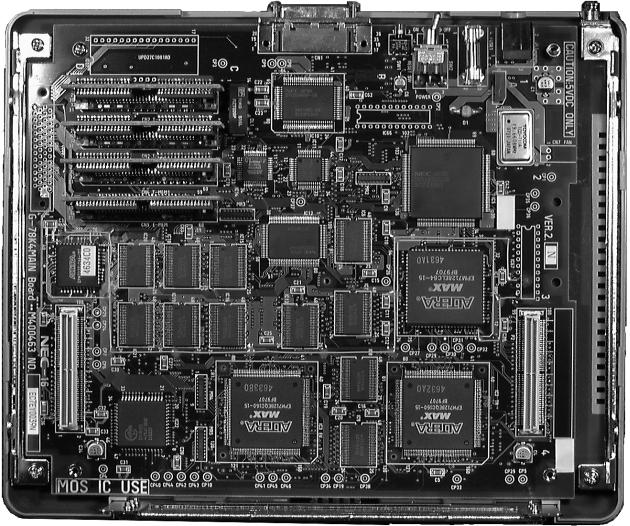

## Figure 2-1. Main Board (G-78K4 MAIN Board)

Remark The main board is shown mounted in the main unit.

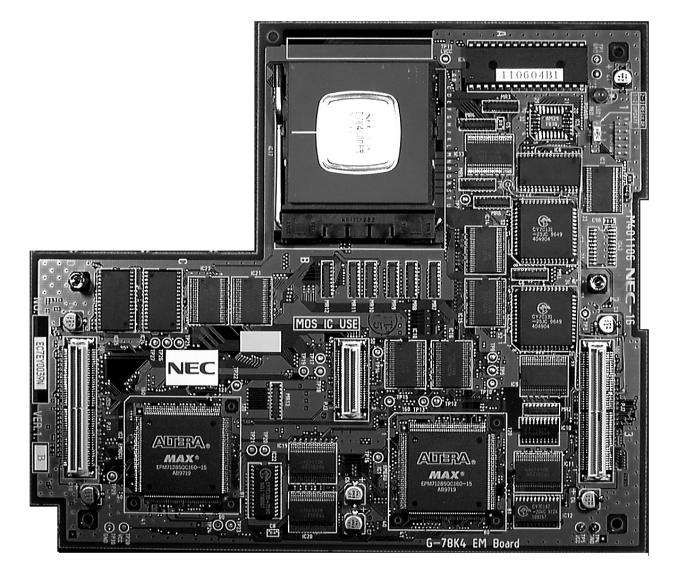

Figure 2-2. Emulation Board (G-78K4 EM Board)

## **CHAPTER 3 INSTALLATION**

This chapter explains how to connect the cables to the IE-78K4-NS and the mode settings.

## 3.1 Connection

Connect the following seven products, which are sold separately.

Refer to **Figure 1-1 IE-78K4-NS System Configuration** in **CHAPTER 1 GENERAL** for the system configuration of the IE-78K4-NS.

- IE-70000-98-IF-C: Interface board (Use cable that comes with IE-78K4-NS)
- IE-70000-PC-IF-C: Interface board (Use cable that comes with IE-78K4-NS)
- IE-70000-PCI-IF-A: Interface board (Use cable that comes with IE-78K4-NS)
- IE-70000-CD-IF-A: PC card interface (Use NS card cable)
- IE-70000-MC-PS-B: AC adapter
- IE-784XXX-NS-EM: I/O emulation board
- NP-XXXX: Emulation probe
- Caution Connecting and removing cables or components from the target system and changing the settings of switches, etc. must be carried out after turning off the power of the IE-78K4-NS main unit and the target system.

## (1) Connecting I/O emulation board (IE-784×××-NS-EM1)

IE-784XXX-NS-EM1 is sold separately.

## Figure 3-1. Connecting I/O Emulation Board

<1> Remove the screws from the sides of the main unit, and then remove the top cover.

<2> Remove the second plate from the bottom by removing the screws.

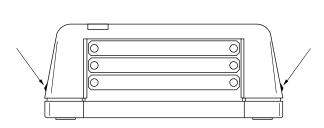

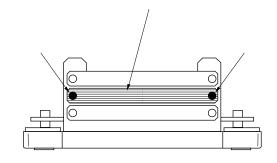

<3> Remove the four screws from the top of the emulation board, connect the IE-784×××-NS-EM1 and then tighten the screws.

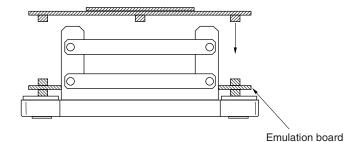

<4> Connect the relevant probe.

<5> Connect the top cover and tighten the four screws on the sides.

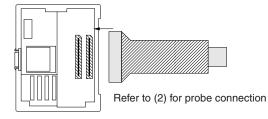

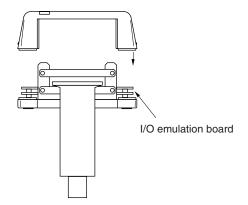

(2) Connecting emulation probe (NP-XXXX)

NP- $\times$  × × × is sold separately.

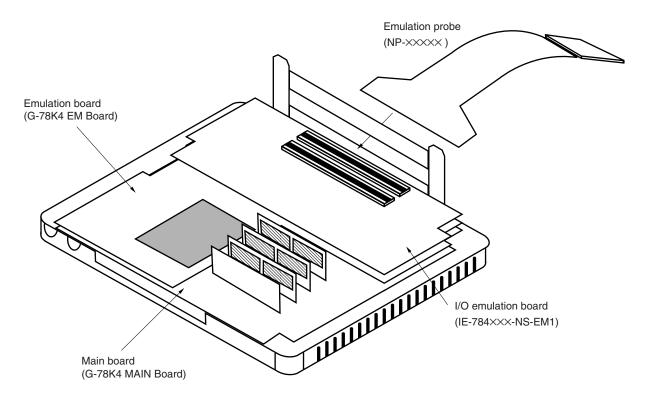

## Figure 3-2. Connecting Emulation Probe

Caution The emulation probe (NP-XXXX) mounting location varies depending on the model of the I/O emulation board (IE-784XXX-NS-EM1) in use. For details, refer to the IE-784XXX-NS-EM1 User's Manual.

#### (3) Connecting AC adapter (IE-70000-MC-PS-B)

IE-70000-MC-PS-B is sold separately.

<1> Insert the AC adapter plug into the DC IN socket on the interface end of the IE-78K4-NS.

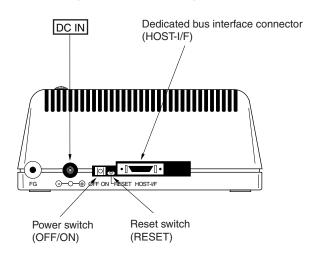

Figure 3-3. Connecting AC Adapter

#### (4) Connecting interface cable

<1> Insert the cable into the dedicated bus interface connector on the interface end of the IE-78K4-NS.

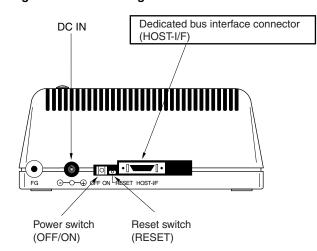

#### Figure 3-4. Connecting Dedicated Bus Interface Cable

Caution The type of interface cable varies depending on the interface board and PC card interface. • When using an interface board (IE-70000-98-IF-C, IE-70000-PCI-IF-A)

 $\rightarrow$  Connect the NS interface cable that comes with the IE-78K4-NS.

- When using a PC card interface (IE-70000-CD-IF-A)
- $\rightarrow$  Connect the NS card cable that comes with the IE-70000-CD-IF-A.

The IE-70000-98-IF-C, IE-70000-PC-IF-C, IE-70000-PCI-IF-A, and IE-70000-CD-IF-A are sold separately.

## 3.2 External Trigger Functions

## (1) EXTOUT

At the occurrence of a break event, the EXTOUT pin on the I/O emulation board (IE-784×××-NS-EM1) outputs a high level for a single CPU operating clock.

#### Caution Because the output is open drain, connect a pull-up resistor in the target system.

### (2) EXTIN

The EXTIN pin on the I/O emulation board (IE-784×××-NS-EM1) can be used to input an event signal. Enter high-level pulse signals for three or more CPU operating clocks.

#### Caution For the electrical specifications, refer to Table 3-1.

#### Table 3-1. Electrical Specifications

| Parameter                | MIN. [V]                    | MAX. [V]                    |  |  |
|--------------------------|-----------------------------|-----------------------------|--|--|
| High-level input voltage | Target voltage $\times$ 0.7 | Target voltage              |  |  |
| Low-level input voltage  | 0                           | Target voltage $\times$ 0.3 |  |  |

## 3.3 Jumper Setting (on Emulation Board (G-78K4 EM Board))

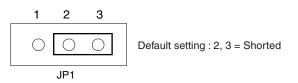

Caution Use the default setting (2, 3 = shorted) for JP1.

## CHAPTER 4 RESTRICTIONS WHEN DETECTING TRACE EVENT

When the emulation CPU is operating at 16 MHz or higher (when the X1 pin is supplied with a signal of 32 MHz or higher and the standby control register (STBC) is set to 00H), detection of the following three trace events may not be performed normally.

- Vector read
- Macro service read
- Macro service write

#### APPENDIX A INTERFACE BOARD (IE-70000-PCI-IF-A) FOR DESKTOP PC

The settings when connecting the IE-78K4-NS are described below. For details, refer to the **IE-70000-PCI-IF-A User's Manual (to be prepared)**.

## A.1 Introduction

- ★ The IE-70000-PCI-IF-A is an interface board for the IE series, to be used mounted in the PCI bus slot. First of all, check that you have following items.
  - Interface board (IE-70000-PCI-IF-A) for desktop PC: 1
  - 8-bit connector board (connected to IE-70000-PCI-IF): 1
  - 32-bit connector board: 1
  - User's manual: 1
  - DLL-DISK: 1
  - DRV-DISK: 1

#### ★ <Basic specifications>

#### Hardware resources

- I/O address: 0000H to FFFFH
- Interrupt: Unused
- Memory: 80H bytes used

#### **Current consumption**

300 mA (MAX. @ +5 V)

- Cautions 1. Do not place heavy objects on or apply pressure to the board.
  - 2. Do not drop the board or subject it to excessive vibration or shock.
  - 3. When removing a cable, be sure not to pull it by the cord.
  - 4. Do not use or keep the board in a hot, humid or dusty environment or in a location where it is directly exposed to sunlight.
  - 5. Avoid subjecting the board to extreme changes in temperature or humidity.
  - 6. Be careful not to spill drinks or other liquids onto the board or its accessories.
  - 7. Be careful not to connect a cable for a different product to the connector.

### A.2 Installation

#### (1) Board settings

The IE-70000-PCI-IF-A does not have jumper and DIP switches

#### (2) Mounting 8-bit connector board

The 8-bit connector board has been mounted before shipment.

**Remark** When mounting the 32-bit board, mount it on top of the 8-bit connector board using a coupling connector (see Figure A-1). After mounting these boards, fix them tightly with screws.

## Caution The 32-bit connector board is supplied for future function expansion. Be sure to store it carefully.

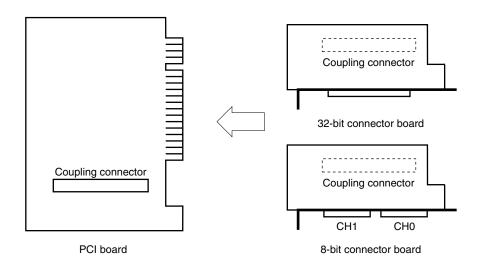

#### Figure A-1. Mounting PCI Board and Connector Board

#### (3) Mounting in PC

After checking that the PC's power is off, insert the interface board into the PCI bus slot following the instructions in the PC's user's manual.

#### (4) Installation of PCI driver

Install the PCI driver referring to the DRV-DISK Readme\_e.txt that comes with the IE-70000-PCI-IF.

#### (5) Connecting to IE-78K4-NS

Using the cable that comes with the IE-70000-PCI-IF, connect the IE-78K4-NS to CH0.

#### Caution Connection with the IE-78K4-NS is possible on the CH0 side only.

## APPENDIX B PC CARD INTERFACE (IE-70000-CD-IF-A)

The settings when connecting the IE-78K4-NS are described below. For details, refer to the **IE-70000-CD-IF-A User's Manual (to be prepared)**.

## **B.1** Introduction

★ The PC card interface (IE-70000-CD-IF-A) is an interface card to be used mounted in a PC card slot compliant with PCMCIA2.1/JEIDA standard Ver.4.2.

First of all, check that you have following items.

- PC card interface (IE-70000-CD-IF-A): 1
- MC-A CABLE: 1
- NS-A CABLE: 1
- User's manual: 1
- DLL-DISK: 1
- DRV-DISK: 1

#### ★ <Basic specifications>

#### Hardware resources

- I/O address: 20H bytes with base address of 220H, 260H, 2E0H, 320H, or 3E0H
- Interrupt: Unused
- Memory: Unused

#### **Current consumption**

300 mA (MAX. @ +5 V)

Cautions 1. Do not place heavy objects on or apply pressure to the card.

- 2. Do not drop the card or subject it to excessive vibration or shock.
- 3. When removing a cable, be sure not to pull it by the cord.
- 4. Do not use or keep the board in a hot, humid or dusty environment or in a location where it is directly exposed to sunlight.
- 5. Avoid subjecting the board to extreme changes in temperature or humidity.
- 6. Be careful not to spill drinks or other liquids onto the board or its accessories.
- 7. Be careful not to connect a cable for a different product to the connector.

#### **B.2** Installation

#### (1) Mounting in PC

Insert the PCMCIA card into the card slot when the PC's power is on.

For Windows NT 4.0, insert the card into the slot when the PC's power is off. When inserting the card, make sure that the card is facing the right way.

#### (2) Installation of PCMCIA driver

Install the PCMCIA driver referring to the DRV-DISK Readme\_e.txt that comes with the IE-70000-CD-IF-A.

Caution This interface card cannot be connected to the IE-78XXXX-R. If the IE-78XXXX-R displayed on the DRV-DISK installation menu is selected, the installation menu will close normally but the installation is not valid.

## (3) Connecting to IE-78K4-NS

Connect the IE-70000-CD-IF-A to the IE-78K4-NS using the NS-A CABLE.

Caution Be sure to use the NS-A CABLE when connecting to the IE-78K4-NS. If the MC-A CABLE is used, the IE-70000-CD-IF-A may be damaged.

## APPENDIX C INTERFACE BOARD (IE-70000-98-IF-C) FOR PC-9800 SERIES

The settings when connecting the IE-78K4-NS are described below. For details, refer to the **IE-70000-98-IF-C User's Manual (to be prepared)**.

## C.1 Introduction

The IE-70000-98-IF-C is an interface board that is mounted in the C bus slot of the PC-9800 series.

## Caution The PC98-NX Series is regarded as IBM PC/AT compatible. Refer to APPENDIX A INTERFACE BOARD (IE-70000-PCI-IF) FOR DESKTOP PC.

First of all, check that you have the correct interface board.

• Interface board (IE-70000-98-IF-C) for PC-9800 series: 1

#### <Basic specifications>

#### Applicable models

This product is designed to work with PC-9800 series devices equipped with a C bus.

#### Hardware resources

- I/O addresses: 16 bytes at the 256-byte boundary (00D×H, 01D×H,...FFD×H)
- Interrupts and other: Unused

#### **Current consumption**

500 mA (MAX. @ +5 V)

Cautions 1. Do not place heavy objects on or apply pressure to the board.

- 2. Do not drop the board or subject it to excessive vibration or shock.
- 3. When removing a cable, be sure not to pull it by the cord.
- 4. Do not use or keep the board in a hot, humid or dusty environment or in a location where it is directly exposed to sunlight.
- 5. Avoid subjecting the board to extreme changes in temperature or humidity.
- 6. Be careful not to spill drinks or other liquids onto the board or its accessories.
- 7. Be careful not to connect a cable for a different product to the connector.

#### C.2 Installation

#### (1) I/O address settings

SW1 and SW2 are the switches for selecting the C bus I/O addresses. SW1 numbers 1 to 8 correspond to C bus addresses A4 to A11, and SW2 numbers 1 to 4 correspond to C bus addresses A12 to A15.

In the IE-78K4-NS, the addresses should be set in the 16 bytes between 00D×H and FFD×H. The switch takes the value "0" when ON and "1" when OFF.

The addresses to be set must be values that are not used in the PC system or for other boards. In addition, since these values are used during software installation, make a note of them for future reference.

| SW1 Number | 1  | 2  | 3  | 4  | 5  | 6  | 7   | 8   |                |
|------------|----|----|----|----|----|----|-----|-----|----------------|
| Address    | A4 | A5 | A6 | A7 | A8 | A9 | A10 | A11 | I/O Address    |
| ON         |    | 0  |    |    |    | 0  | 0   | 0   | 0 <u>1D</u> XH |
| OFF        | 1  |    | 1  | 1  | 1  |    |     |     |                |

Table C-1. SW1 and SW2 Settings When Using IE-78K4-NS

| SW2 Number | 1   | 2   | 3   | 4   | 5   | 6   | 7  | 8   |               |
|------------|-----|-----|-----|-----|-----|-----|----|-----|---------------|
| Address    | A12 | A13 | A14 | A15 | OFF | OFF | ON | OFF | I/O Address   |
| ON         | 0   | 0   | 0   | 0   |     |     | 0  |     | <u>0</u> 1DXH |
| OFF        |     |     |     |     | 1   | 1   |    | 1   |               |

Cautions 1. Use the default setting for SW1 numbers 1 to 4.

2. Set SW2 number 7 to ON and SW2 numbers 5, 6, and 8 to OFF.

## (2) Jumper settings

INT JP and WAIT JP are jumpers that select C bus interrupt and WAIT. For the IE-78K4-NS, set INT JP to NO USE, and WAIT JP to 1-2 shorted.

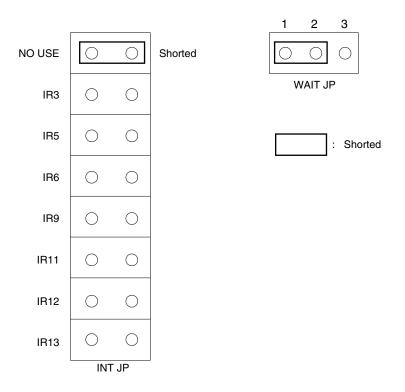

#### Figure C-1. Settings of INT JP and WAIT JP

## (3) Mounting in PC

Make sure that the PC is turned off, then insert the interface board into the C bus slot following the instructions in the PC's user's manual.

#### (4) Connecting with IE-78K4-NS

Using the supplied cable, connect the IE-78K4-NS to the CH0 side.

## Caution Connection with the IE-78K4-NS is possible on the CH0 side only.

For connection with other models, refer to their respective user's manuals.

## APPENDIX D INTERFACE BOARD (IE-70000-PC-IF-C) FOR IBM PC/AT AND COMPATIBLES

The settings when connecting IE-78K4-NS are described below. For details, refer to the **IE-70000-PC-IF-C User's Manual (to be prepared)**.

## **D.1** Introduction

The IE-70000-PC-IF-C is an interface board that is mounted in the ISA bus slot of an IBM PC/AT or compatible. First of all, check that you have the correct interface board.

• Interface board (IE-70000-PC-IF-C) for IBM PC/AT: 1

#### <Basic specifications>

#### Applicable models

The IE-70000-PC-IF-C is designed for IBM PC/AT and compatibles equipped with an ISA bus.

#### Hardware resources

| <ul> <li>I/O address:</li> </ul> | 16 bytes at any 16-byte boundary (020 $\times$ H to 03F $\times$ H) |
|----------------------------------|---------------------------------------------------------------------|
|----------------------------------|---------------------------------------------------------------------|

Interrupts and other: Unused

#### **Current consumption**

500 mA (MAX. @ +5 V)

Cautions 1. Do not place heavy objects on or apply pressure to the board.

- 2. Do not drop the board or subject it to excessive vibration or shock.
- 3. When removing a cable, be sure not to pull it by the cord.
- 4. Do not use or keep the board in a hot, humid or dusty environment or in a location where it is directly exposed to sunlight.
- 5. Avoid subjecting the board to extreme changes in temperature or humidity.
- 6. Be careful not to spill drinks or other liquids onto the board or its accessories.
- 7. Be careful not to connect a cable for a different product to the connector.

## D.2 Installation

#### (1) I/O address settings

SW1 and SW2 are the switches for selecting the ISA bus I/O addresses. SW1 numbers 1 to 8 correspond to ISA bus addresses A4 to A11, and SW2 numbers 1 to 4 correspond to ISA bus addresses A12 to A15.

In the IE-78K4-NS, the addresses should be set between 020×H and 03F×H. The switch takes the value "0" when ON and "1" when OFF.

The addresses to be set must be values that are not used in the PC system or for other boards. In addition, since these values are used during software installation, make a note of them for future reference.

Table D-1. SW1 and SW2 Settings When Using IE-78K4-NS

| SW1 Number | 1  | 2  | 3  | 4  | 5  | 6  | 7   | 8   |                |
|------------|----|----|----|----|----|----|-----|-----|----------------|
| Address    | A4 | A5 | A6 | A7 | A8 | A9 | A10 | A11 | I/O Address    |
| ON         | 0  | 0  | 0  | 0  | 0  |    | 0   | 0   | 0 <u>20</u> ×H |
| OFF        |    |    |    |    |    | 1  |     |     |                |

| SW2 Number | 1   | 2   | 3   | 4   | 5   | 6   | 7  | 8   |               |
|------------|-----|-----|-----|-----|-----|-----|----|-----|---------------|
| Address    | A12 | A13 | A14 | A15 | OFF | OFF | ON | OFF | I/O Address   |
| ON         | 0   | 0   | 0   | 0   |     |     | 0  |     | <u>0</u> 20×H |
| OFF        |     |     |     |     | 1   | 1   |    | 1   |               |

Caution Set SW2 numbers 1 to 4 and 7 to ON and SW2 numbers 5, 6, and 8 to OFF.

## (2) Jumper settings

INT JP and WAIT JP are jumpers that select C bus interrupt and WAIT. For the IE-78K4-NS, set INT JP to NO USE, and WAIT JP to 1-2 shorted.

#### Figure D-1. Settings of INT JP and WAIT JP

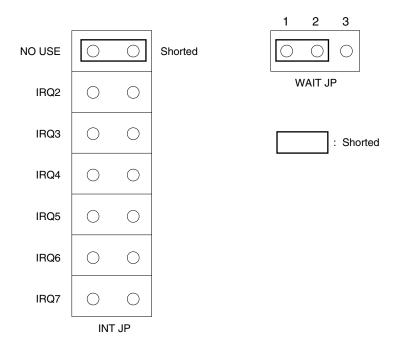

#### (3) Mounting in PC

Make sure that the PC is turned off, then insert the interface board into the ISA bus slot following the instructions in the PC's user's manual.

#### (4) Connecting with IE-78K4-NS

Using the supplied cable, connect the IE-78K4-NS to the CH0 side.

Caution Connection with the IE-78K4-NS is possible on the CH0 side only. For connection with other models, refer to their respective user's manuals.

## APPENDIX E REVISION HISTORY

The revisions up to this edition are shown in the table below.

| Edition | Revisions from Previous Edition                                                    | Revised Chapters  |
|---------|------------------------------------------------------------------------------------|-------------------|
| 2nd     | Addition of 1.4 Package Contents                                                   | CHAPTER 1 GENERAL |
|         | Addition of APPENDIX A INTERFACE BOARD (IE-70000-PCI-IF) FOR DESKTOP PC            | APPENDIX A        |
|         | Addition of APPENDIX B PC CARD INTERFACE (IE-70000-CD-IF-A)                        | APPENDIX B        |
|         | Addition of explanation in APPENDIX C INTERFACE BOARD (IE-70000-98-IF-C) FOR       | APPENDIX C        |
|         | PC-9800 SERIES                                                                     |                   |
|         | Addition of explanation in APPENDIX D INTERFACE BOARD (IE-70000-PC-IF-C) FOR       | APPENDIX D        |
|         | IBM PC/AT AND COMPATIBLES                                                          |                   |
|         | Addition of APPENDIX E REVISION HISTORY                                            | APPENDIX E        |
| 3rd     | Change of interface board for desktop PC from IE-70000-PCI-IF to IE-70000-PCI-IF-A | Throughout        |
|         | Modification of Figure 1-1 IE-78K4-NS System Configuration                         | CHAPTER 1 GENERAL |
|         | A.1 Introduction                                                                   | APPENDIX A        |
|         | Deletion of Applicable models                                                      |                   |
|         | B.1 Introduction                                                                   | APPENDIX B        |
|         | Deletion of Applicable models                                                      |                   |

 $\star$ 

## [MEMO]